## Adding the club to your ACU Sport80 profile

1. In the 'Club Memberships' section of your profile click on the '+ ADD CLUB MEMBERSHIP' button

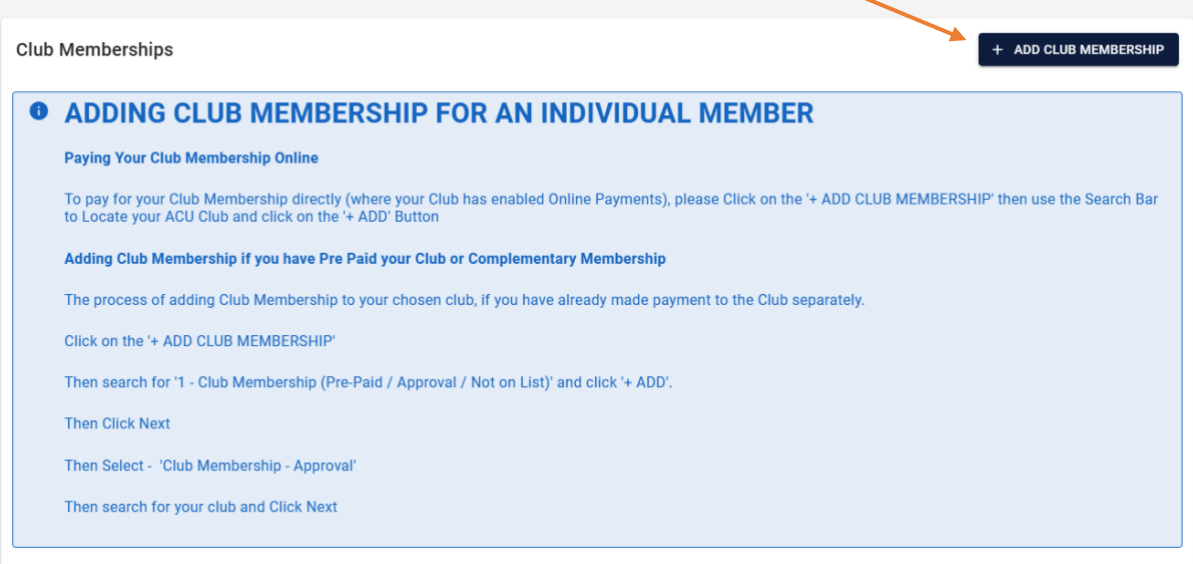

2. Click the '+ ADD' button next to '1 – Club Membership (Pre-Paid/Approval/Not on List)(in line with the ACU logo)  $\Delta$  $\overline{\phantom{0}}$ 

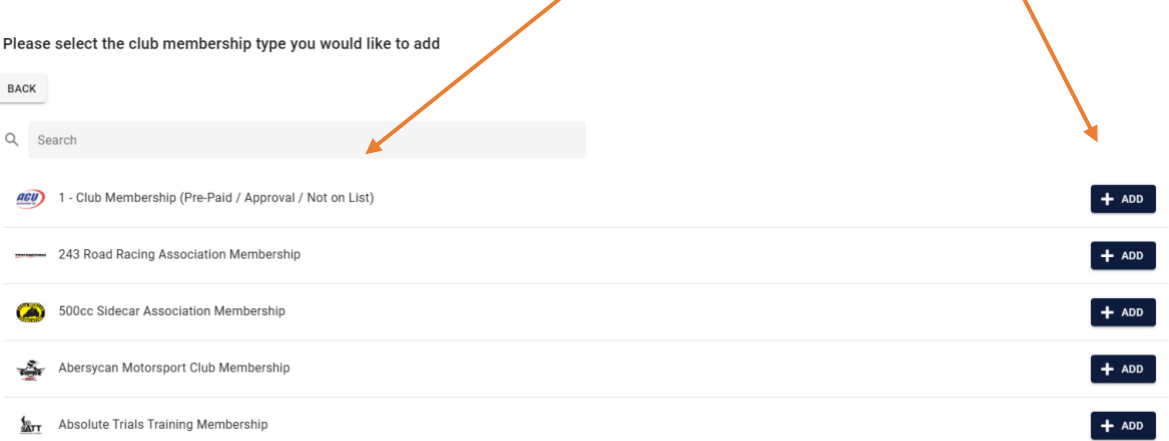

## 3. When this screen appears click the 'Next' button

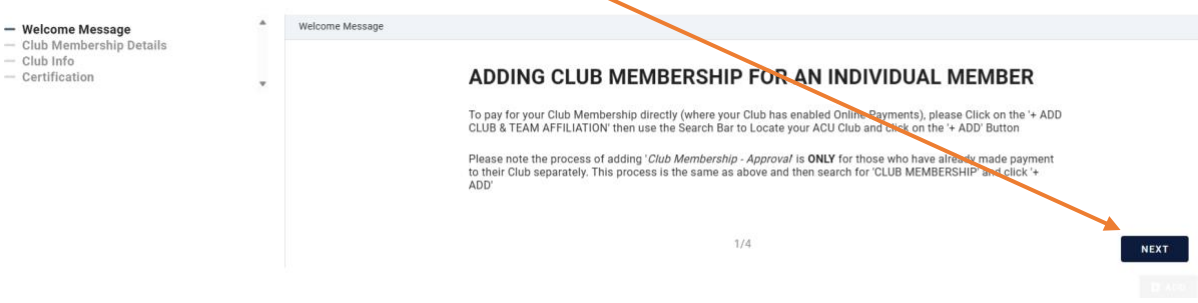

4. Make sure that the drop down menu says 'Club membership – Approval' (it should default to this) . Then click the 'Next' button

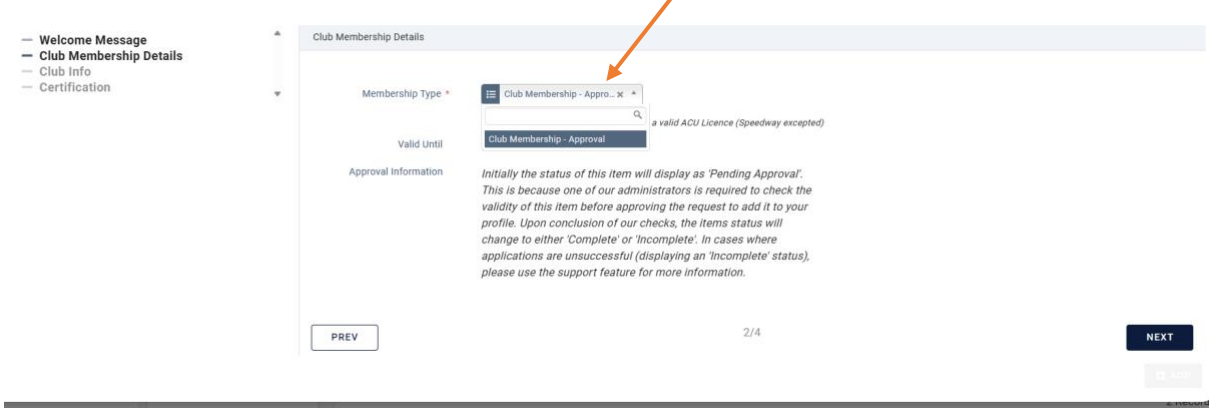

5. This is where you can choose your club, type in 'British' in the search box and you should find 'British Motorcycle Racing Club Ltd', then click the 'Next' button

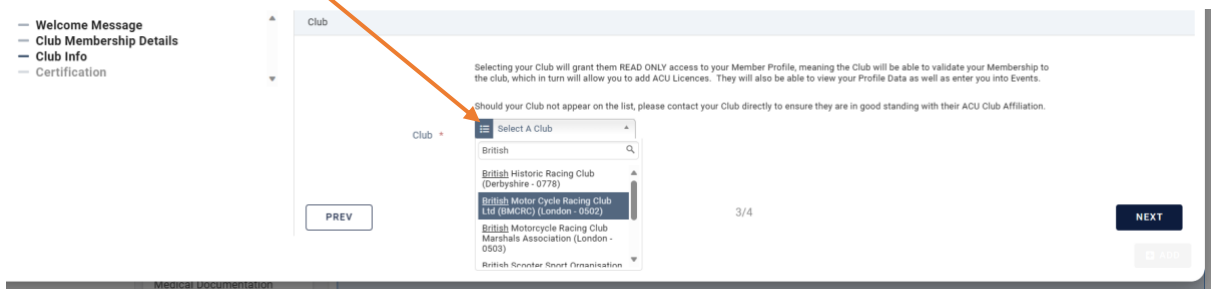

6. The final screen asks you to confirm that you've paid the club directly for your club membership. Finally, click on the '+ ADD' button to finish. The request will come to the club to check that you've paid membership for the year, if you have the request will be approved and the club affiliation will change to active on your profile.

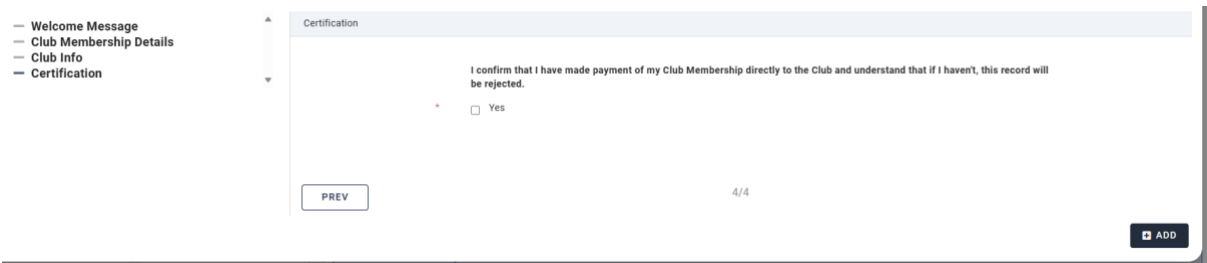